## DISEÑO DE MECANISMO CON DOBLE LEVA PLANA\*

Ricardo Yañez-Valdez<sup>†</sup> Sergio G. Guerrero García<sup>‡</sup> Alfonso Vega Garza <sup>§</sup>

Facultad de Ingeniería, DIMEI-UNAM.

### **ABSTRACT**

Este trabajo muestra el diseño de un mecanismo con dos levas planas para brindar a un mecanismo la capacidad de elevar una pequeña plataforma, la cual sostiene una lata de refresco. Al hacer girar al elemento motriz con una manivela, el mecanismo logra inclinarse y hace capaz a una persona tomar el líquido contenido. Se desarrolla la síntesis y se hace uso del programa Matlab para generar los diagramas de posición, velocidad y aceleración de ambas levas, también se hace uso del programa AutoCAD para generar el perfil de las levas y poder manufacturarlas.

Palabras Clave- Diseño de mecanismos, Levas planas, Prototipo.

## I. INTRODUCCIÓN

Para empezar, primero tenemos que conocer la definición y las funciones que tiene una leva. "Una leva es un cuerpo sólido con una forma determinada, tal que su movimiento imparte un desplazamiento concreto a un segundo cuerpo denominado seguidor, que se mantiene en todo momento en contacto con la leva. La forma de la leva y la relación física entre ésta y el seguidor definen la relación que existirá entre la posición de la leva y la del seguidor" [1]. La utilización de levas es una de las formas más simples de generar movimientos complejos periódicos con precisión, obteniéndose a un costo razonable.

## II. PLANTEAMIENTO

Se desea construir un mecanismo con una manivela y dos levas con sus respectivos seguidores, de tal forma que una de las levas sea capaz de generar un desplazamiento de 5 cm y otra de 3 cm desde una altura de referencia. Con esto, se colocará una plataforma encima de los dos seguidores y la variación en los desplazamientos hará posible una inclinación en la plataforma.

# IV. DISEÑO

En la primera etapa del movimiento, la plataforma sube de manera homogénea hasta alcanzar un desplazamiento hacia arriba de 3 cm, como se muestra en las siguientes imágenes.

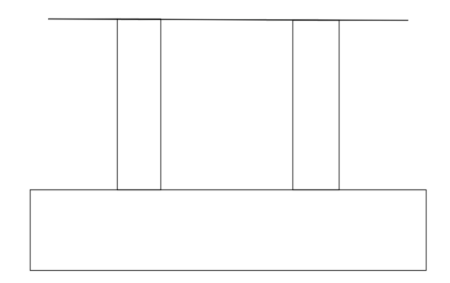

Figura 1. Posición inicial.

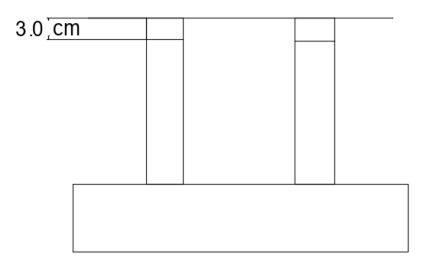

Figura 2. Desplazamiento 3 cm hacia arriba.

Posterior a este movimiento, uno de los seguidores se desplaza 5 cm, mientras que el otro mantiene su posición en 3 cm, logrando así una inclinación en la plataforma como se observa en la imagen siguiente.

Este es un resumen de la experiencia adquirida por estudiantes de la FI en la aplicación de la teoría de levas, tema desarrollado en la materia de mecanismos, impartida en el semestre 2018-2.

<sup>&</sup>lt;sup>†</sup>Profesor de carrera de la Facultad de Ingeniería de la DIMEI-UNAM. (ryv77@unam.mx).

<sup>&</sup>lt;sup>‡</sup>Estudiante de la carrera de Ing. Mecatrónica FI-UNAM. (sergio.gil.guerrero.garcia@gmail.com)

<sup>&</sup>lt;sup>§</sup>Estudiante de la carrera de Ing. Mecatrónica FI-UNAM. (ponx.987@gmail.com )

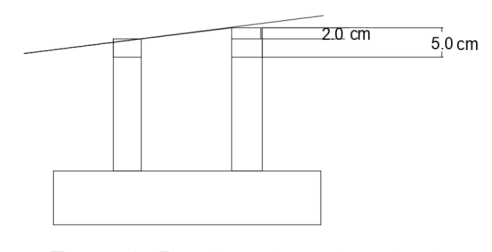

Figura 3. Desplazamiento 2 cm hacia arriba de un solo seguidor.

#### DiseÒo de la primera leva

Para la leva que se desea genere un desplazamiento de 5 cm se define que en un intervalo de  $0^{\circ}$  a  $180^{\circ}$  habrá alcanzado su altura máxima. Posterior a esto, el seguidor comenzará su descenso, y de  $180^\circ$  a  $360^\circ$  habrá regresado a su posición inicial, para la subida se selecciona la curva H-5:

$$
y = \frac{h}{2} \left( 1 - \cos \left( \frac{\pi \theta}{\beta} \right) \right) \tag{1}
$$

Sustituyendo valores para la posición:

$$
y = 2.5 \left( 1 - \cos \left( \frac{\pi \theta}{180} \right) \right) \tag{2}
$$

Derivando para obtener la velocidad:

$$
y' = \frac{2.5\pi}{180} \left( \sin\left(\frac{\pi\theta}{180}\right) \right) \tag{3}
$$

Derivando nuevamente para obtener la aceleración:

$$
y'' = \frac{2.5\pi^2}{32400} \left( \cos\left(\frac{\pi\theta}{180}\right) \right) \tag{4}
$$

Para el descenso se propone la curva H-6

$$
y = \frac{h}{2} \left( 1 + \cos \left( \frac{\pi \theta}{\beta} \right) \right) \tag{5}
$$

Sustituyendo valores considerando el desplazamiento de  $180^{\circ}$  sobre el ángulo

$$
y = 2.5 \left( 1 + \cos \left( \frac{\pi (\theta - 180)}{180} \right) \right)
$$
 (6)

Para la velocidad

$$
y' = -\frac{2.5\pi}{180} \left( \sin\left(\frac{\pi \left(\theta - 180\right)}{180}\right) \right) \tag{7}
$$

Para la aceleración

$$
y'' = -\frac{2.5\pi}{32400} \left( \cos\left(\frac{\pi (\theta - 180)}{180}\right) \right) \tag{8}
$$

Graficando en Matlab se obtiene que:

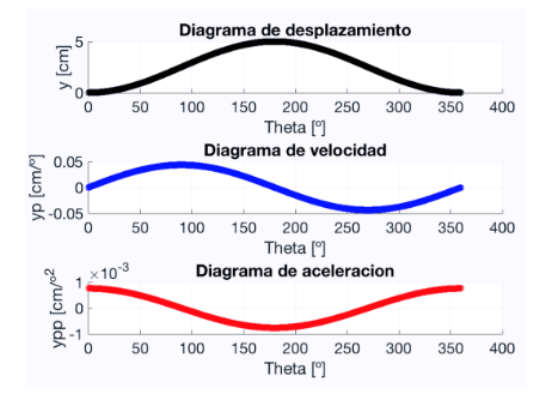

Figura 4. Gráficas de posición, velocidad y aceleración de la primera leva.

Podemos observar que las gráficas de posición, velocidad y aceleración son continuas por lo que el diseño se acepta para la leva 1.

#### DiseÒo de la segunda leva

En la segunda leva se desea que alcance una altura de 3 cm, que se mantenga en esa posición hasta que la primera leva lo alcance, tanto en el ascenso como en el descenso, por lo que es necesario conocer este intervalo. Para esto se despeja de la función de ascenso y descenso cuando "y" es igual a  $3 \text{ cm}$ , es decir

$$
3 = 2.5 \left( 1 - \cos \left( \frac{\pi \theta}{180} \right) \right) \tag{9}
$$

Despejando el valor de  $\theta$  se obtiene que es igual a 101.5<sup>o</sup>. Al ser simÈtrica podemos decir que al descenso va a estar en 3cm en 258.4 . Teniendo en mente que la velocidad y la aceleración valen cero cuando la posición se mantenga constante se seleccionan las curvas C-5 y C-6 para el ascenso y descenso respectivamente. Obteniendo una gráfica de desplazamiento comparada con la leva 1 (negro) y la leva 2 (rojo).

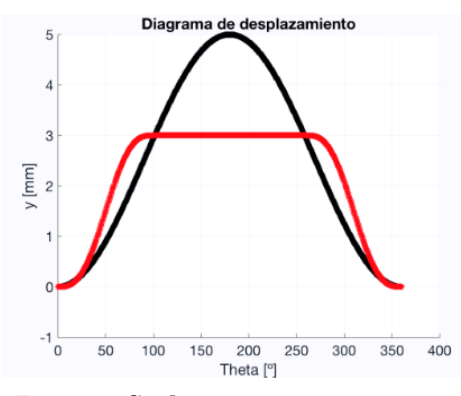

Figura 5. Gráficas de posición de ambas levas.

Se puede observar que el análisis anterior es correcto. Sin embargo, la curvatura de la curva C-5 no coincide con la gráfica de la leva 1, para compensar esto se modifican los ángulos. La tabla siguiente muestra los ángulos modificados.

| Angulos modificados         |                   |
|-----------------------------|-------------------|
| Intervalo                   | Función           |
| $0^{\circ} - 125^{\circ}$   | $C-5$             |
| $125^\circ - 235^\circ$     | Constante en 3 cm |
| $235^{\circ} - 360^{\circ}$ | C-6               |

Obteniendo la gráfica:

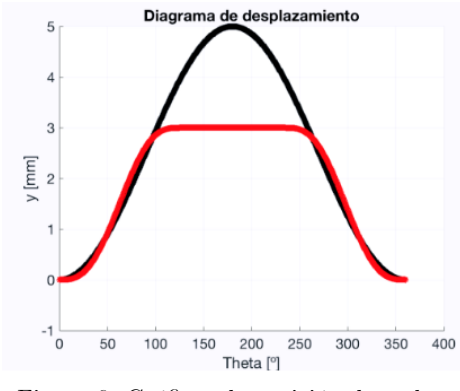

Figura 6. Gráficas de posición de ambas levas con ángulos corregidos.

Como podemos observar, el desplazamiento de la leva 1 y el de la leva 2 es muy parecido a excepción de la diferencia de alturas que provocaran la inclinación de la plataforma.

Para la subida a 3 cm se propone la misma función C-5 desde  $0^o$  hasta  $125^o$ .

$$
y = h\left(\frac{\theta}{\beta} - \frac{1}{2\pi}\sin\left(\frac{2\pi\theta}{\beta}\right)\right) \tag{10}
$$

Sustituyendo valores para la posición

$$
y = 3\left(\frac{\theta}{125} - \frac{1}{2\pi}\sin\left(\frac{2\pi\theta}{125}\right)\right) \tag{11}
$$

Derivando para obtener la velocidad

$$
y' = \frac{3}{125} \left( 1 - \cos \left( \frac{2\pi\theta}{125} \right) \right) \tag{12}
$$

Derivando nuevamente para obtener la aceleración

$$
y'' = \frac{3}{125} \left( 1 - \cos \left( \frac{2\pi\theta}{125} \right) \right) \tag{13}
$$

De 125<sup>°</sup> hasta 235<sup>°</sup> es constante en 3cm, la velocidad y la aceleración valen cero. Finalmente, para el descenso de  $235^{\circ}$ hasta 360° se propone la curva C-6, donde  $\theta_p = \theta - 235$ 

$$
y = h\left(1 - \frac{\theta_p}{\beta} + \frac{1}{2\pi}\sin\left(\frac{2\pi\theta_p}{\beta}\right)\right) \tag{14}
$$

Sustituyendo valores para la posición

$$
y = 3\left(1 - \frac{\theta_p}{125} + \frac{1}{2\pi} \sin\left(\frac{2\pi\theta_p}{125}\right)\right)
$$
 (15)

Derivando para obtener la velocidad

$$
y' = -\frac{3}{125} \left( 1 - \cos\left(\frac{2\pi\theta_p}{125}\right) \right) \tag{16}
$$

Derivando nuevamente para obtener la aceleración

$$
y'' = -\frac{6\pi}{15625} \left( \sin\left(\frac{2\pi\theta_p}{125}\right) \right) \tag{17}
$$

Obteniendo unas gráficas para la leva 2

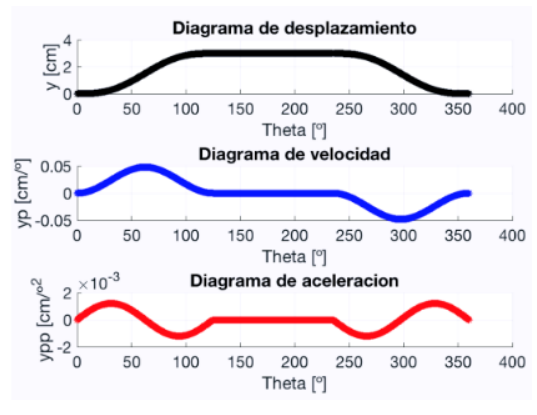

Figura 7. Gráficas de posición, velocidad y aceleración de la segunda leva.

Podemos observar que las tres son continuas por lo que el diseño se acepta.

#### DISEÑO DE LEVAS EN AUTOCAD

Para lograr el perfil de las levas en un archivo de AutoCAD, se usaron los datos arrojados por Matlab para las gráficas de posición de cada leva, exportandolos en un archivo de Excel con extensión .csv la cual hace que nuestros datos estén escritos como coordenadas " $x,y$ ", lo que facilita hacer las gráficas de posición en AutoCAD.

Comenzamos con la medida de nuestro círculo base para ambas levas. Proponiendo un radio de 5cm. Continuamos por colocar a cada  $25^o$  la altura correspondiente a cada punto para posteriormente unirlos con una polilínea curveada. Para la primera leva (Fig. 8), se puede apreciar que tiene una subida uniforme desde la altura "0" hasta la máxima altura que es de 5 cm en  $180^o$  lo cual nos garantiza que no existirán movimientos extraños en el seguidor. Posteriormente se nota la bajada hasta regresar al origen. En este caso, ninguna altura es la misma en ningún punto, existen pequeños incrementos para la subida y decrementos para la bajada, en cada punto.

En el caso de la segunda leva (Fig. 9), también vemos una subida uniforme desde la altura "0" hasta 3cm, esto en el intervalo de 0<sup>o</sup> a 125<sup>o</sup>, posteriormente se aprecia una altura constante del perÖl de la leva comparada con la circunferencia base. Esta altura constante de 3cm se mantiene de los  $125^o$ hasta los 235<sup>°</sup>. Posterior a esto, se nota un descenso uniforme hasta la altura "0".

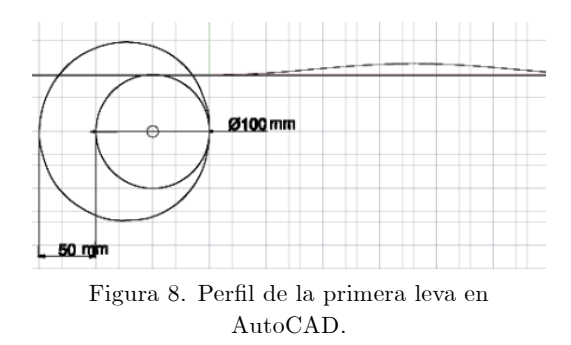

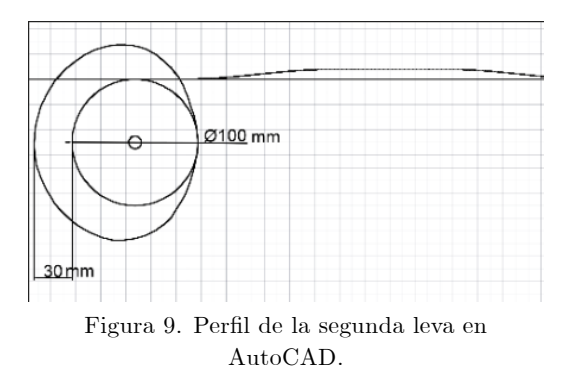

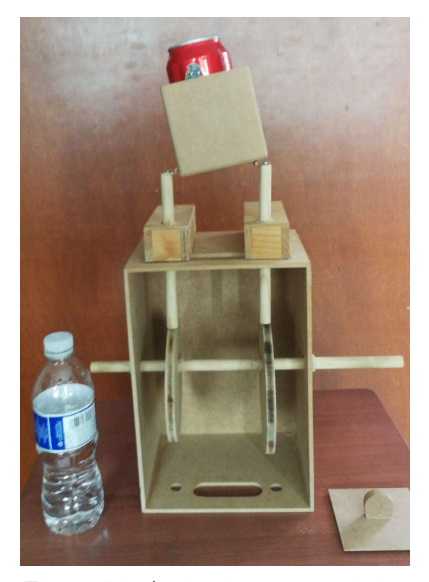

Figura 10. Ambas levas en posición inicial.

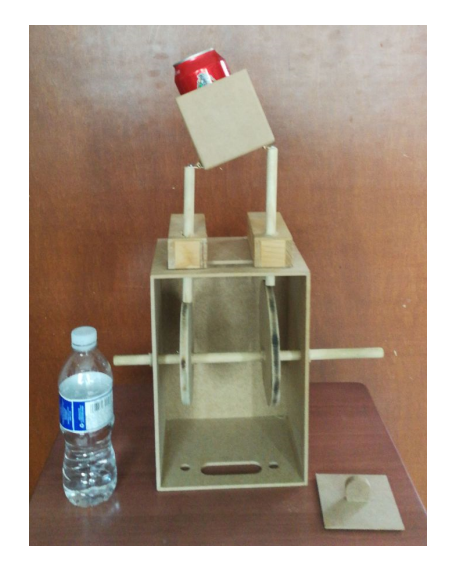

Figura 11. Diferencia de altura de las levas.

En las siguientes imágenes, podemos ver que ambas levas están sobre el mismo eje para poder tener un movimiento simultaneo, impulsado por la misma manivela. En la Fig. 10, observamos que los seguidores están a la misma altura cuando las levas están en su posición "0". En la Fig. 11, observamos la diferencia de altura de ambos seguidores, esto sucede cuando la primera leva está en su altura máxima y la segunda leva está en su intervalo constante que es 2 cm menor a la primera leva.

# **CONCLUSIONES**

## Sergio G. Guerrero GarcÌa

Este trabajo fue fundamental para comprender cada etapa del diseño de levas, desde el análisis matemático, el diseño y el perfil físico de las levas. Al trabajar en los pasos donde proponemos valores, como es el caso del tamaño de la circunferencia base a partir de la cual obtuvimos la leva, nos dimos cuenta que al proponer valores relativamente grandes, al considerar la subida que requeríamos, la leva quedaba de un tamaño muy grande, por lo que tuvimos que modificar tanto el tamaño de la circunferencia base como las alturas que requeríamos de subida en cada leva.

A lo largo del trabajo encontramos diversos conflictos en el diseño, hicimos las modificaciones necesarias para poder obtener los perfiles más correctos para la solución de nuestros requerimientos.

#### Alfonso Vega Garza

Resulta fundamental trabajar en la etapa de comprobación del perfil de la leva, verificando los perfiles obtenidos por los mÈtodos analÌticos propuestos de forma real en el prototipo hecho de madera, así como hacer el análisis previo de posición, velocidad y aceleración, para de este modo, lograr un mejor dimensionado del mecanismo leva-seguidor.

Realizar este trabajo teórico- práctico ha contribuido en nuestra formación de ingenieros logrando un mejor entendimiento del tema y dando una oportunidad de utilizar los conocimientos adquiridos en clase.

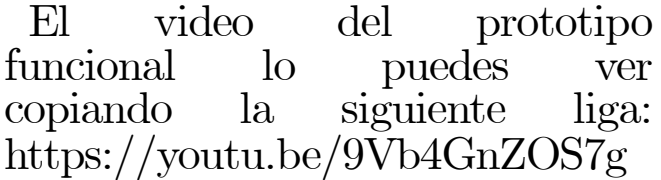

## REFERENCIAS

[1] Joseph E. Shigley, " Teoría de máquinas y mecanismos", McGraw-Hill. pp. 204-207,1998.